# Did you know...

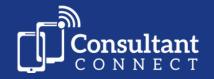

## ...PhotoSAF on the Consultant Connect App can be used to take and save IG-secure clinical photos?

Photos taken can be used for group or clinician-to-clinician conversations.

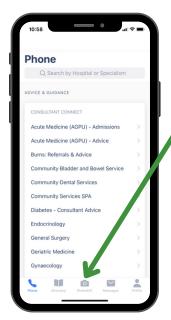

#### **How to take photos**

#### Taking safe clinical photos is easy

Simply tap on the PhotoSAF icon on the app screen and follow the simple steps.

#### It's safe

No images taken via the app will be stored on your phone they are automatically saved in a highly secure cloud, which you can access at any time in your browser.

### How to access photos via Consultant Connect in your browser

Sign in at <u>consultantconnect.org.uk/service/login</u> using the same details you use for the app and click the 'Photos' tab.

At the top, you will see your most recent photos. Click 'View case' to add in additional comments.

Click 'Download Photos' and 'All photos' to attach to your local referral system or the patient's record.

Photos will also be stored in your browser and can be accessed at any time.

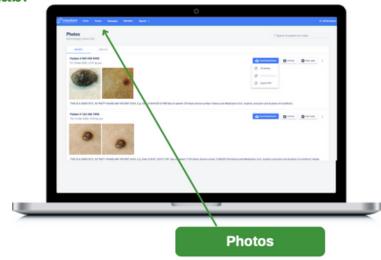

Accessing Consultant Connect via the app or in your browser makes it easy to view message history for group or clinician-to-clinician conversations.

To access Consultant Connect in your browser, visit: <u>consultantconnect.org.uk/service/login</u> and follow the simple steps to sign up